# **BEDIENUNG**

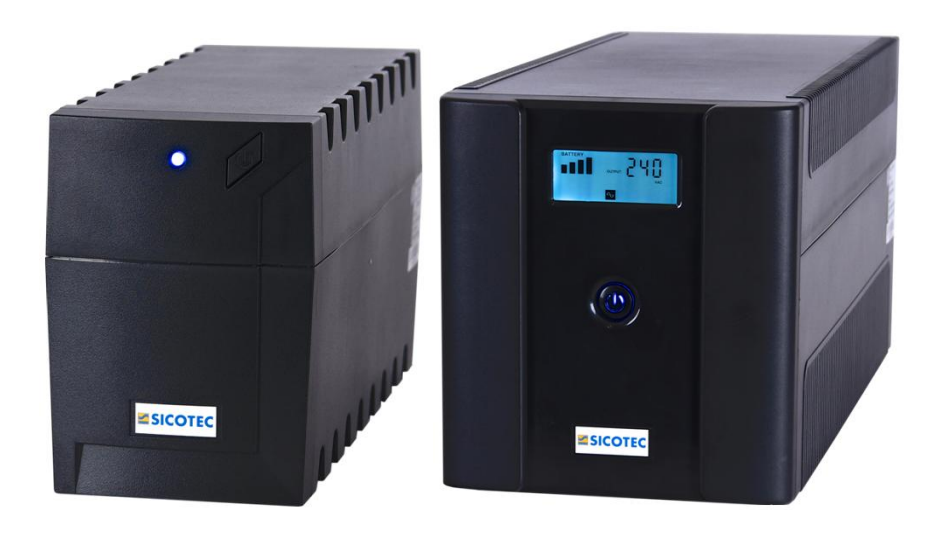

### **RPT RAPTOR AP Line-Interactive**

600 VA - 2000 VA

### Inhaltsverzeichnis

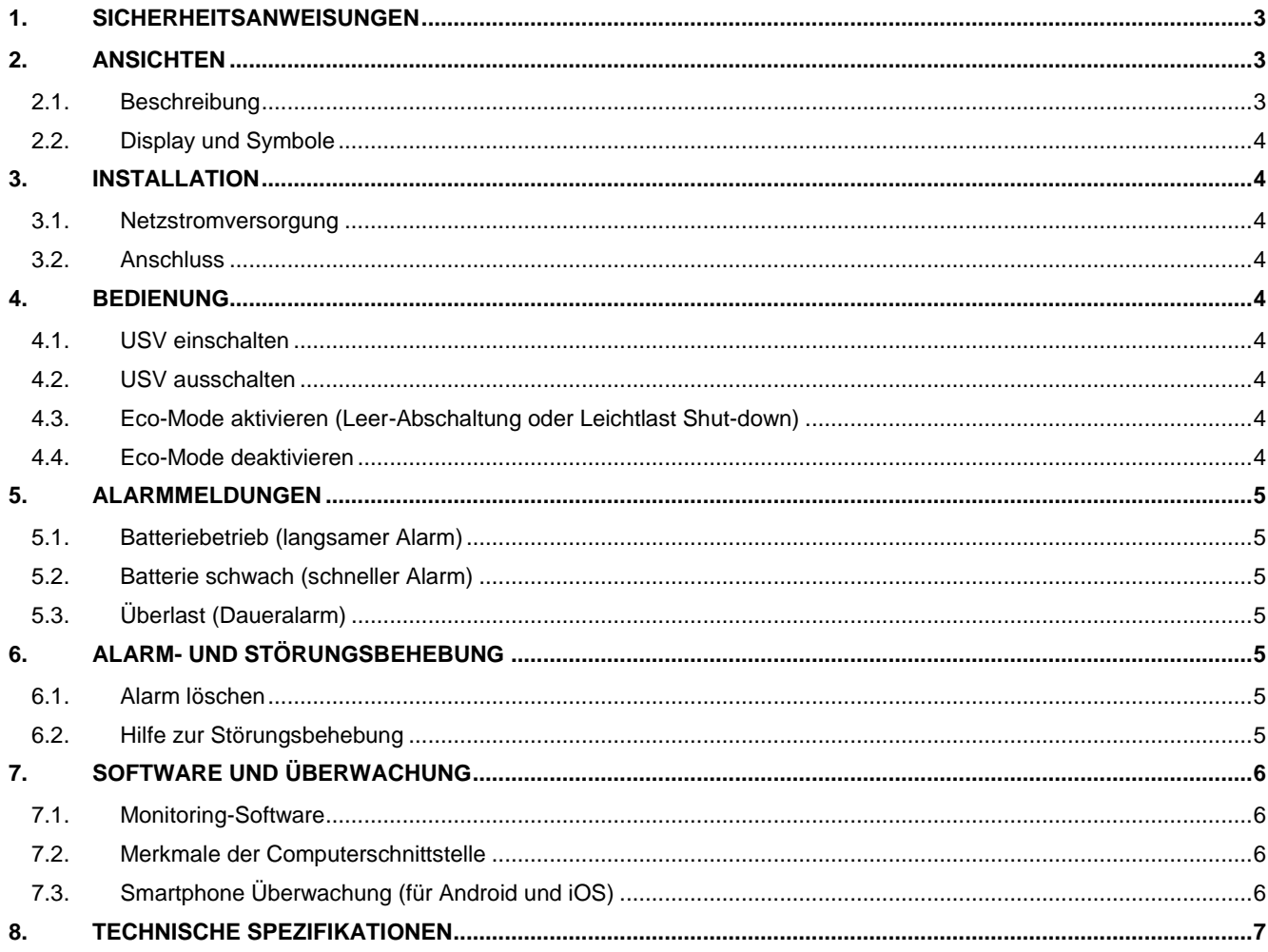

#### <span id="page-2-0"></span>**1. SICHERHEITSANWEISUNGEN**

Dieses Handbuch enthält wichtige Anweisungen, die während der Installation befolgt werden müssen. Das Gerät ist für den Einbau in einen – temperaturgeregelten und von elektrisch leitenden Verunreinigungen freien – Innenbereich bestimmt. Die Batteriewartung sollte von geschultem Personal mit technischem Kenntnis und Wissen bezüglich Sicherheitsmassnahmen durchgeführt oder überwacht werden. Die im Gerät eingebauten Batterien stellen eine ernst zu nehmende Gefahr für Gesundheit und Umwelt dar. Ihre Entsorgung muss deshalb in Übereinstimmung mit den geltenden gesetzlichen Bestimmungen erfolgen.

#### <span id="page-2-1"></span>**2. ANSICHTEN**

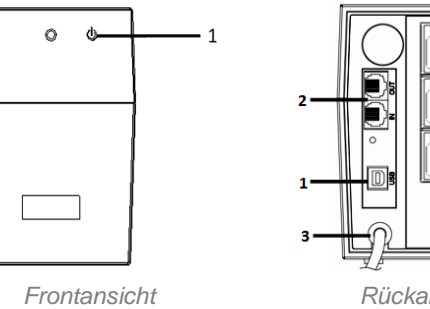

 $\overline{a}$ 

#### **Legende Modell 600/800/1000 Frontansicht:**

- **1.** On/Off-Taste (On/Off/Test/Silence) *On/Off-Taste dient zum:*
	- *Ein-/Ausschalten der USV*
	- *Ein-/Ausschalten des Spar-Modus*
	- *Batterietest*

#### **Rückansicht:**

- **1.** Remote-Port (USB)
- **2.** Telefon/Modem-Schutz
- **3.** Eingangsnetz
- **4.** Ausgangs-Stromsteckdosen

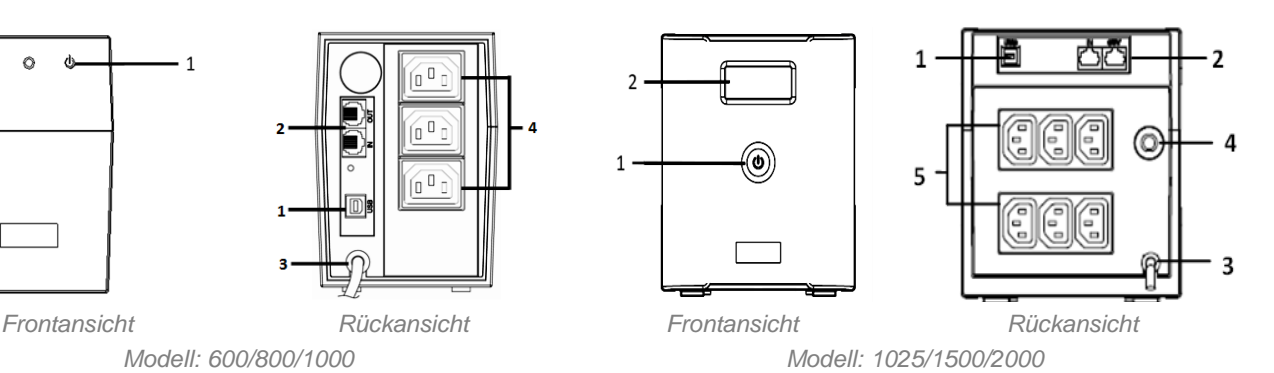

#### **Legende Modell 1025/1500/2000 Frontansicht:**

- **1.** On/Off-Taste (On/Off/Test/Silence)
- **2.** LCD-Anzeige *On/Off-Taste dient zum:*
	- *Ein-/Ausschalten der USV*
	- *Ein-/Ausschalten des Spar-Modus*
	- *Batterietest*

#### **Rückansicht:**

- **1.** Remote-Port (USB)
- **2.** Telefon/Modem-Schutz
- **3.** Eingangsnetz
- **4.** Breaker
- **5.** Ausgangs-Stromsteckdosen

#### <span id="page-2-2"></span>**2.1. Beschreibung**

#### **Modell 600-1000 VA**

- **1. Remote-Port:** Der Remote-Port ist für USB-Standard B. Er unterstützt die Verbindung mit Novell, Linux, Unix, Windows und anderen Betriebssystemen.
- **2. Telefon/Modem Schutz:** Der Eingang und Ausgang RJ45 bieten Überspannungsschutz bei Telekom-Schnittstellen.
- **3. Eingangsnetz:** Das Netzkabel muss für den Stromeingang in die USV an das Stromnetz angeschlossen werden. Stellen Sie sicher, dass die USV-Nennspannung der Netz-Spannung entspricht. Hinweis: Wenn die USV mit 230 V ausgelegt ist, darf sie nur mit 220 V bis 240 V angeschlossen werden!
- **4. Ausgangs-Stromsteckdosen:** Die Aufnahmen bieten Überspannungsschutz und stabile Backup Stromversorgung für Geräte.

#### **Modell 1025-2000 VA**

- **1. Remote-Port:** Der Remote-Port ist für USB-Standard B. Er unterstützt die Verbindung mit Novell, Linux, Unix, Windows und anderen Betriebssystemen.
- **2. Telefon/Modem Schutz:** Der Eingang und Ausgang RJ45 bieten Überspannungsschutz bei Telekom-Schnittstellen.
- **3. Eingangsnetz:** Das Netzkabel muss für den Stromeingang in die USV an das Stromnetz angeschlossen werden. Stellen Sie sicher, dass die USV-Nennspannung der Netz-Spannung entspricht. Hinweis: Wenn die USV mit 230 V ausgelegt ist, darf sie nur mit 220 V bis 240 V angeschlossen werden!
- **4. Breaker:** Dieser ist für die USV und um die daran angeschlossene Last zu schützen, wenn übermässiger Strom vom AC-Eingang gezogen wird.
- **5. Ausgangs-Stromsteckdosen:** Die Aufnahmen bieten Überspannungsschutz und stabile Backup Stromversorgung für Geräte.

#### <span id="page-3-0"></span>**2.2. Display und Symbole**

- **1.** Batteriekapazität (25%, 50%, 75%, 100%)
- **2.** Belastbarkeit (25%, 50%, 75%, 100%)
- **3.** Ausgang/Ausgangsspannung
- **4.** Normalbetrieb
- **5.** Batteriebetrieb (Backup-Mode)
- **6.** Überlast
- **7.** Batteriefehler
- **8.** AVR-Betrieb

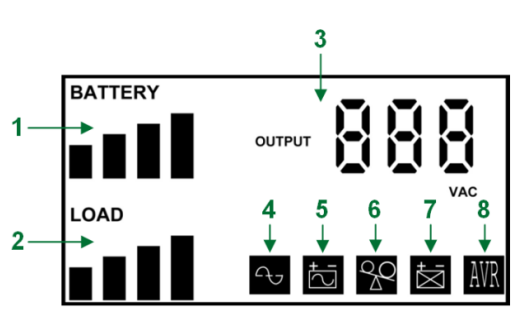

*LCD-Anzeige*

#### <span id="page-3-1"></span>**3. INSTALLATION**

#### <span id="page-3-2"></span>**3.1. Netzstromversorgung**

Das Netzkabel muss für den Stromeingang der USV an das Stromnetz angeschlossen werden. Bitte stellen Sie sicher, dass die USV-Nennspannung der Netz-Spannung entspricht.

#### <span id="page-3-3"></span>**3.2. Anschluss**

Die Lasten an der Rückseite der USV anschliessen. Stellen Sie sicher, dass alle Stecker fest eingesteckt sind.

#### <span id="page-3-4"></span>**4. BEDIENUNG**

#### <span id="page-3-5"></span>**4.1. USV einschalten**

Für Normalmodus und Batteriemodus, drücken Sie die "ON / OFF / TEST / SILENCE" Taste einmal kurz, bis die LED-Anzeige leuchtet. Achtung: Die USV wird mit Energie-Spar Modus deaktiviert ausgeliefert.

#### <span id="page-3-6"></span>**4.2. USV ausschalten**

Für Normalmodus und Batteriebetrieb, drücken Sie die "ON / OFF / TEST / SILENCE" Taste, bis der Signalton stoppt und die LED-Anzeige ausschaltet.

#### <span id="page-3-7"></span>**4.3. Eco-Mode aktivieren** (Leer-Abschaltung oder Leichtlast Shut-down)

- 1. USV einschalten
- 2. Halten Sie die Taste "ON / OFF / TEST / SILENCE" bis Sie den Signalton hören. Wenn Sie den Signalton hören, bedeutet dies, dass der Energie-Spar Modus eingeschaltet ist.

*Achtung: Wenn die USV im Normalbetrieb arbeitet und der Energie-Spar Modus aktiviert ist, wird die USV nach 2 Stunden automatisch abgeschaltet, falls die Batterie vollständig geladen ist und das Lastniveau niedrig bleibt (unter 30 Watt). Zum erneuten Einschalten der USV, drücken Sie einfach die "ON / OFF / TEST / SILENCE" Taste.*

*Wenn die USV im Batteriebetrieb arbeitet und der Energie-Spar Modus aktiviert ist, wird die USV automatisch nach 4 Minuten heruntergefahren, falls das Lastniveau niedrig bleibt. Zum Einschalten der USV drücken Sie einfach die "ON / OFF / TEST / SILENCE" Taste.*

#### <span id="page-3-8"></span>**4.4. Eco-Mode deaktivieren**

- 1. Die USV einschalten
- 2. Halten Sie die Taste "ON / OFF / TEST / SILENCE" bis Sie den Signalton hören.
	- Wenn Sie den Signalton hören, bedeutet dies, dass der Energie-Spar Modus ausgeschaltet ist.

*Achtung: Die USV ist mit einem Speichermodul ausgelegt. (Sie speichert automatisch den Energie-Spar Modus, wenn sie sich ausgeschaltet). Wurde während des Energie-Spar Modus keine Schaltung von Hand vorgenommen, bleibt er wie vorgesehen bestehend. Hinweis: Der Eco-Mode kann über die Software aktiviert/deaktiviert werden.*

#### <span id="page-4-0"></span>**5. ALARMMELDUNGEN**

#### <span id="page-4-1"></span>**5.1. Batteriebetrieb (langsamer Alarm)**

Falls die USV auf Batteriebetrieb schaltet, wird der Alarmton aktiviert. Während der ersten 15 Sekunden ertönt der akustische Alarm alle 2 Sekunden. Nach den 15 Sekunden piept der Alarm zweimal jede Minute. Wenn die USV in den Normalmodus zurückkehrt, stoppt der akustische Alarm.

#### <span id="page-4-2"></span>**5.2. Batterie schwach (schneller Alarm)**

Wenn die Batteriekapazität auf einen niedrigen Pegel sinkt (etwa 30% seiner Kapazität), ertönt der Alarm alle 0,5 Sekunden bis die USV wegen Batterieerschöpfung ausschaltet oder die USV wieder auf Normalbetrieb geht.

#### <span id="page-4-3"></span>**5.3. Überlast (Daueralarm)**

Wenn die USV überlastet ist (die angeschlossenen Verbraucher die maximale Nennkapazität überschreiten), wird der USV-Daueralarm ausgelöst. Um die USV und die Lasten zu schützen, schaltet die USV automatisch nach einigen Sekunden ab.

### <span id="page-4-4"></span>**6. ALARM- UND STÖRUNGSBEHEBUNG**

#### <span id="page-4-5"></span>**6.1. Alarm löschen**

- **Standard-Ruhe-Modus:** Um den Alarm im Batteriemodus abzuschalten, drücken Sie bitte einfach die On/Off-Taste einmal während 3 Sekunden. Um den Standard-Ruhe-Modus zu beenden, drücken Sie nochmals die On/Off-Taste während einer Sekunde.
- **Erweiterter Ruhe-Modus:** Zum Ausschalten des Alarms in jedem Zustand (Batteriebetrieb, Batterie schwach, Überlastung) drücken Sie die On/Off-Taste dreimal in einer Sekunde. Um den erweiterten Silent-Modus zu beenden, drücken Sie bitte nochmals die On/Off-Taste dreimal in einer Sekunde.
- **Achtung:** Der Standard-Alarmstumm kann über die Software UPSMON PRO eingestellt werden. Der erweiterte Netz-Modus kann nur über UPSMON PRO eingestellt werden.
- **Batterietest:** Drücken Sie die On/Off-Taste im Netz-Modus, um einen automatischen Batterie-Selbsttest durchzuführen.
- Achtung: Keine Laser-Drucker oder Plotter an die USV anschliessen und zusammen mit anderen elektronischen Geräten verbinden. Der Laserdrucker oder Plotter braucht im Vollbetrieb mehr Energie als im Ruhezustand. Dies kann die USV überlasten.

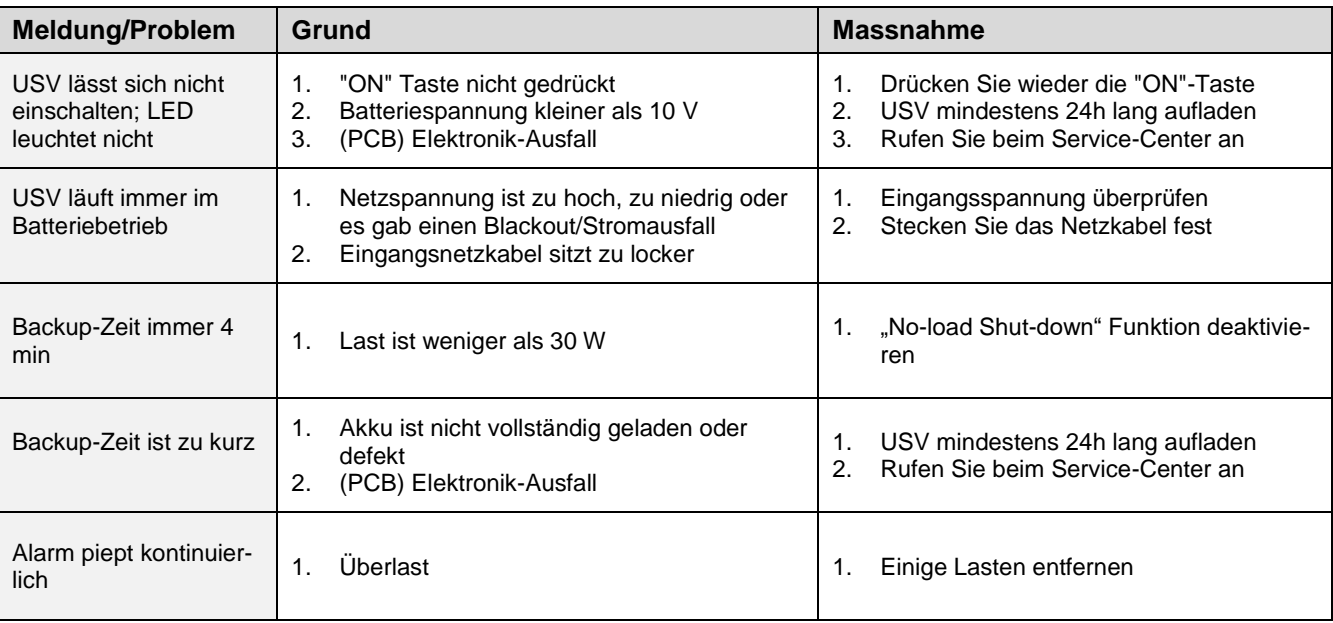

#### <span id="page-4-6"></span>**6.2. Hilfe zur Störungsbehebung**

*Hilfe zur Störungsbehebung*

### <span id="page-5-0"></span>**7. SOFTWARE UND ÜBERWACHUNG**

#### <span id="page-5-1"></span>**7.1. Monitoring-Software**

Die UPSMON PRO Software wird an der USB-Schnittstelle angewendet, um Überwachungsfunktionen auszuführen. Sie stellt ein ord-nungsgemässes Herunterfahren des Computers im Falle eines Stromausfalls sicher. Darüber hinaus überwacht sie gleichzeitig die USV und zeigt alle diagnostischen Informationen auf dem Monitor wie Spannung, Frequenz und Batteriestand und so weiter an. Für die USV mit USB-Kommunikations-Port ist die Software kompatibel mit Windows XP, 7, 8, Server-2000, 2003, 2008, 2012 und Linux. Die UPSMON PRO-Software kann via unserer Website kostenlos heruntergeladen werden: [www.sicotec.ch](http://www.sicotec.ch/)

#### <span id="page-5-2"></span>**7.2. Merkmale der Computerschnittstelle**

Der Kommunikations-Port auf der Rückseite der USV kann am Host-Computer angeschlossen werden. Dieser Port erlaubt dem Computer den Status der USV zu überwachen und den Betrieb der USV zu kontrollieren. Zu den wichtigsten Funktionen gehören normalerweise folgende Möglichkeiten: eine Warnmeldung, wenn der Strom ausfällt, um geöffnete Dateien zu sichern, bevor das Betriebssystem heruntergefahren wird und um die USV auszuschalten.

#### <span id="page-5-3"></span>**7.3. Smartphone Überwachung (für Android und iOS)**

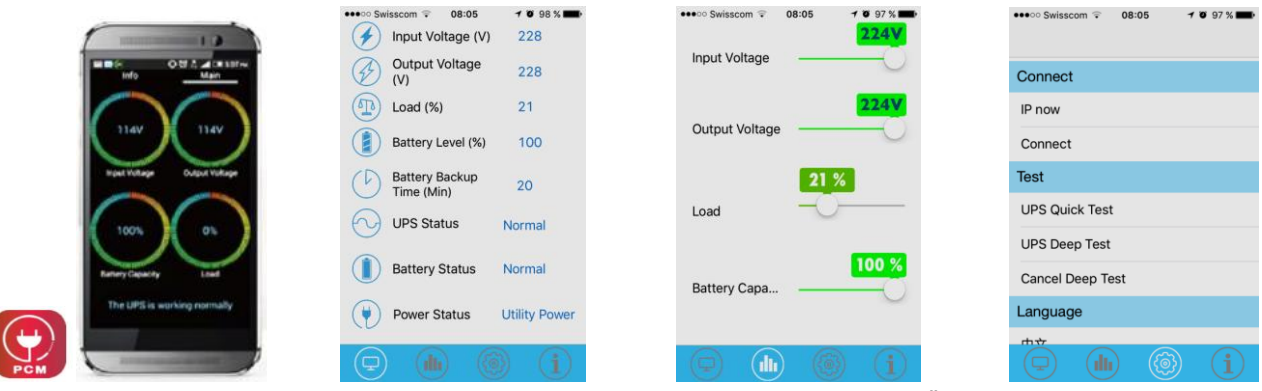

*App-Icon von PCM Status- und Konfigurationsanzeige mittels Überwachungsapp*

#### **Konfigurationsseite**

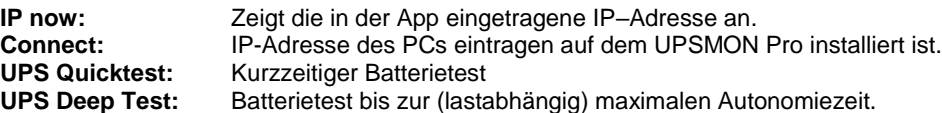

### <span id="page-6-0"></span>**8. TECHNISCHE SPEZIFIKATIONEN**

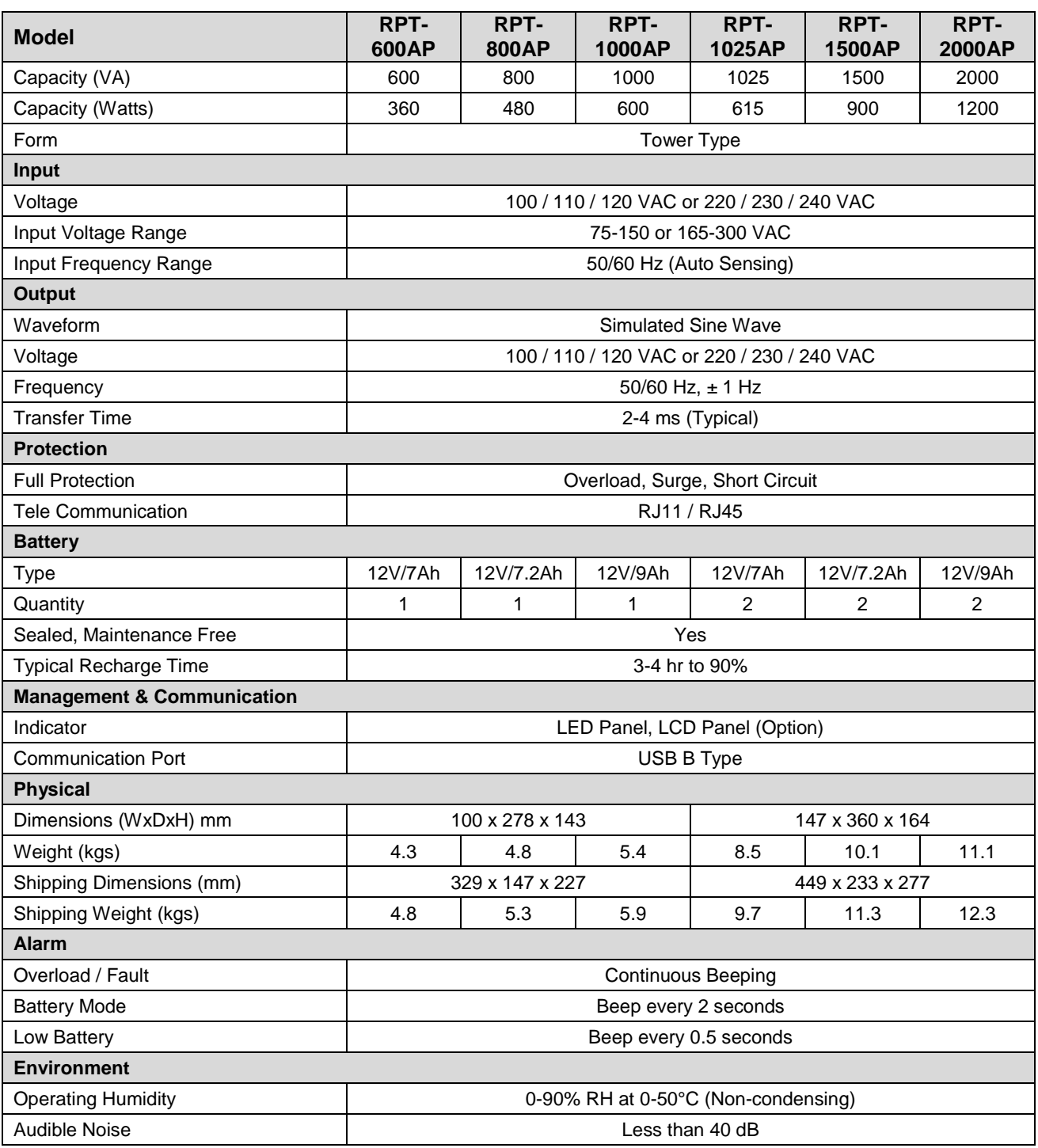

\* Specifications are subject to chance without further notice.

\* Specifications are for reference, actual information should be based on real product.